### **Rowing Challenge - Soutajan ohjeet**

### **Aloitus**

- Voit katsoa jo etukäteen ohjeita sisäsoudun aloittelijan oppaasta: [https://youtube.com/playlist?list=PLd2p0LnaDU2ohqlB\\_B0ufHprUMV\\_1B998](https://youtube.com/playlist?list=PLd2p0LnaDU2ohqlB_B0ufHprUMV_1B998)
	- Aluksi laitteen säätö
		- o Vastus 2-4
			- o Jalkatuet (kengän kärki päkiäkorokkeen yläreunan kohdalle)
			- o Mittarin asettamien:
				- Valitse "vapaa soutu" painamalla oikealla olevaa harmaata nappia valinnan kohdalta
				- Paina "Change Units" nappia niin monta kertaa, että saat näkyviin vauhdin /500m
				- Paina "Change Display" nappia niin monta kertaa, että saat näkyviin numerot isolla. Voit kokeilla myös muita vaihtoehtoja.
- Kokeile 1-2 min tekniikkaa
	- o Kuuntele ohjaajan ohjeita
	- o Idea on, että alkuveto lähtee pelkillä jaloilla jalkatyöntönä. Ylävartalo roikkuu puoleenväliin saakka, josta alkaa lantion ojennus alaselällä ja pakaroilla. Loppuun kädet koukistuvat ja tuovat vedon vartaloon kiinni. Palautus on päinvastainen tästä
	- o <https://youtu.be/xXXvXOJDFd8>

# Kalapeli

- Valitse näytöstä Lisää vaihtoehtoja>Pelit>Kalapeli painamalla oikealla olevia harmaita nappeja kyseisien rivin korkeudelta
	- o Kala nousee ja laskee soutuvedon mukaan. Kalapelin ensimmäinen veto kannattaa vetää kevyesti, että kala käyttäytyy helpommin. Syö vaaleita kaloja, väistä isoja mustia petokaloja.
	- o Pelin jälkeen ota valokuva pistetuloksesta tulosten kirjaamista (ja mahdollisesti tarkistusta varten jos top 10). Katso ohjeet alta. Huom! Kalapeli näkyy muistissa 4:00.

# 500m

- Valitse näytöstä Valitse harjoitus>Vakioharjoitus>500m painamalla oikealla olevia harmaita nappeja kyseisien rivin korkeudelta
- Yrittäkää startata 500m suoritus usealla koneella samaan aikaan, että saatte kiritystä

# Soudun jälkeen:

- Tulosten kirjaaminen älypuhelinkyselyyn. Ota myös valokuva tuloksesta.
	- o Katso tulos muistista
		- Valitse päävalikosta Muisti > Listaa päivät
			- Siirry oikeaan (ylimpänä olevaan) 500m / kalapelitulokseen painamalla harmaita nappeja jotka ovat nuolten kohdalla. Huom! Kalapeli näkyy muistissa 4:00.
			- Kun olet oikeassa kohtaa paina suurennuslasin kohdalla olevaa harmaata nappia
			- Katso vahvistuskoodi (paina toiseksi alinta oikeassa reunassa olevaa harmaata nappia 2 kertaa)
	- o Täytä Forms-kysely älypuhelimella:<https://forms.office.com/r/YHgg3bizZb> . Sama linkki oheisessa QR- koodissa (tarvittaessa kysy lisäohjeita).
- Koneen kahvan puhdistus
- Ilmoita mahdollinen halukkuutesi koulun joukkueeseen jatkoharjoittelua/karsintaa finaalitapahtumaa varten - Laita nimi listaan / ilmoita vastuuhenkilölle (opettaja tai seuran vastaava), jos haluat tähän.
- Ota mukaan Rowing Challenge ja seuran mainoslehtinen
- Tervetuloa Treeneihin!

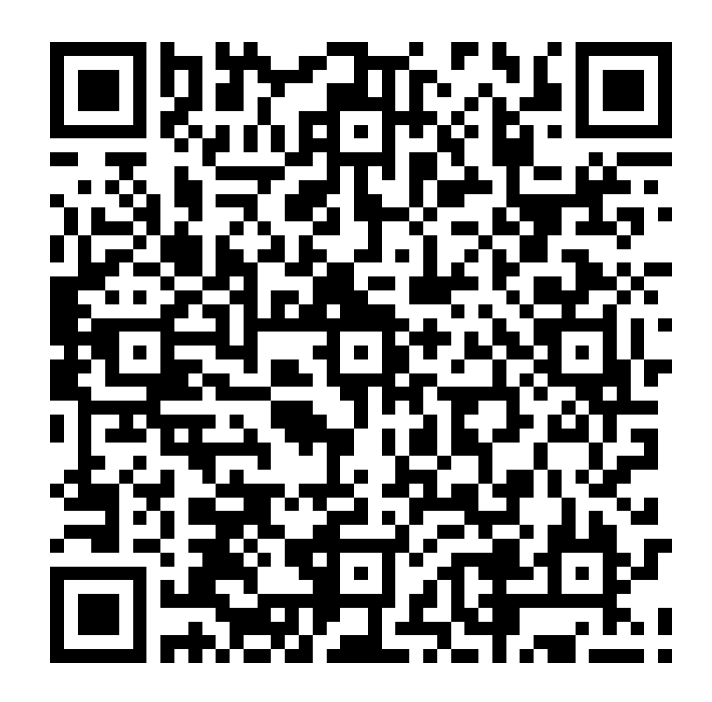